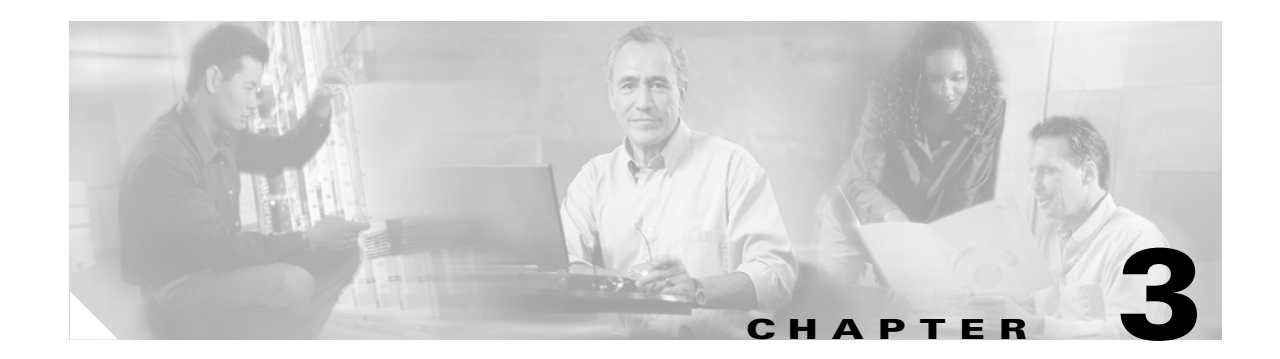

# **Global Settings**

This chapter describes the Global Settings tab components and how to use them. The global settings enable you to create the configuration file that specifies the administrative overrides to invoke when a user installs the client adapter drivers and ADU. The following topics are covered in this chapter:

- **•** [Configuring Setup Settings, page 3-4](#page-3-0)
- **•** [Configuring User Privileges, page 3-6](#page-5-0)
- **•** [Configuring Profile Settings, page 3-7](#page-6-0)
- **•** [Configuring ASTU Settings, page 3-8](#page-7-0)
- **•** [Saving a Configuration File, page 3-10](#page-9-0)
- **•** [Retrieving a Configuration File, page 3-11](#page-10-0)

## **Global Settings Tab**

Then Global Settings tab enables you to override default setup, user, and profile component parameters and create a configuration file used by the Install Wizard when the client adapter software is installed. The Global Settings tab is on the ACAU main window (see [Figure 3-1\)](#page-1-0).

<span id="page-1-0"></span>*Figure 3-1 Global Settings Window*

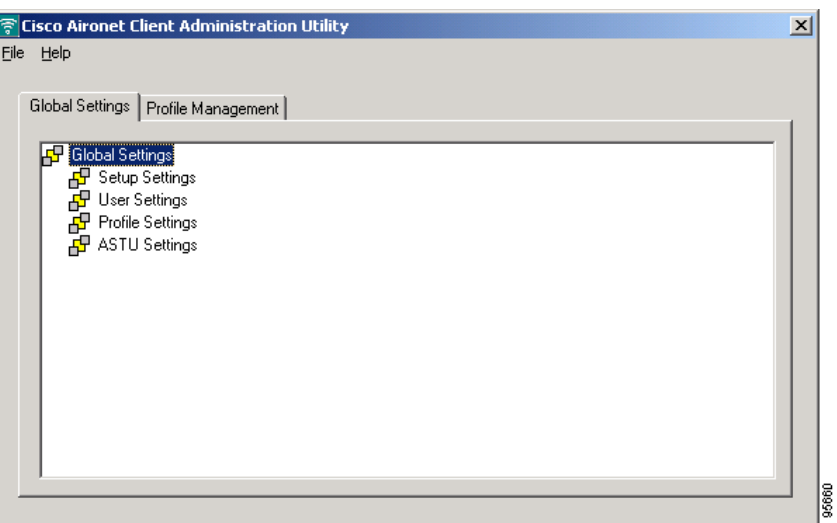

The Global Settings tab enables you to perform the following tasks which provide directions to the Install Wizard when a user installs the client adapter's driver and ADU:

- **•** Configure setup settings
- **•** Configure user settings
- **•** Configure profile settings
- **•** Configure ASTU settings

Double click the component to see its parameters. [Figure 3-2](#page-2-0) shows the expanded Setup Setting component.

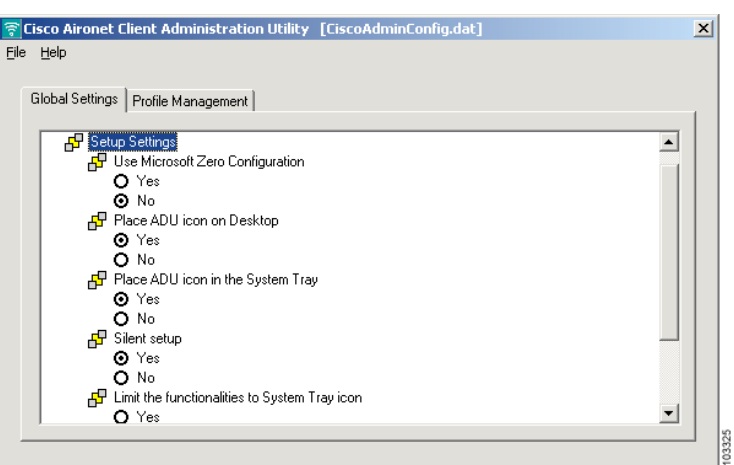

<span id="page-2-0"></span>*Figure 3-2 Category Components*

Most parameters have two settings: *Yes* or *No*. To change a parameter, click the value you wish the parameter to be.

Some parameters cannot be installed separately. Therefore, when you select or deselect these parameters, the settings of other component parameters may change. The icon next to the parameter changes color when you select or deselect parameters that cannot be installed separately.

When all parameters are set to *Yes*, the icon consists of two gray boxes overlapping a yellow box ([Figure 3-3](#page-2-1)).

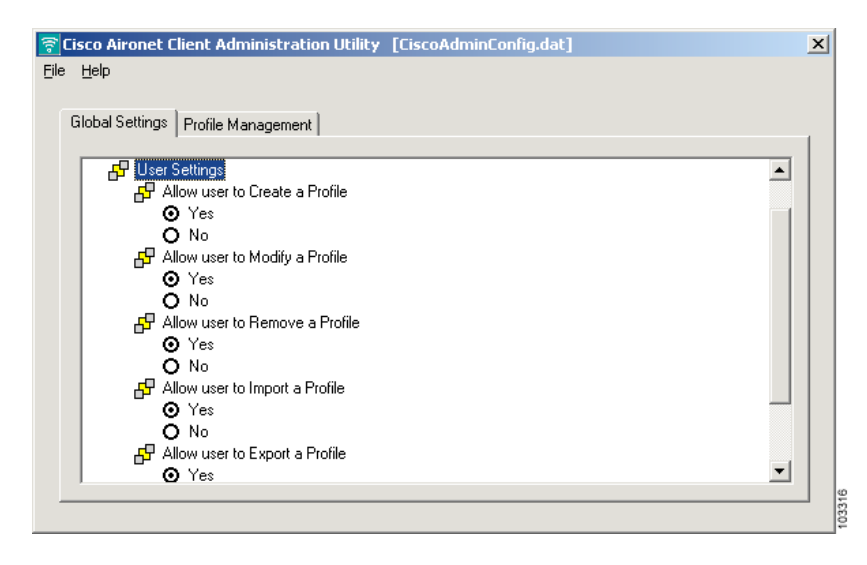

<span id="page-2-1"></span>*Figure 3-3 Changeable Parameter Icon*

For example, if you set the *A***llow user to Create a Profile** parameter to *No*, The remaining parameters are also changed to *No* and the yellow box in the icon changes to red (see [Figure 3-4](#page-3-1)).

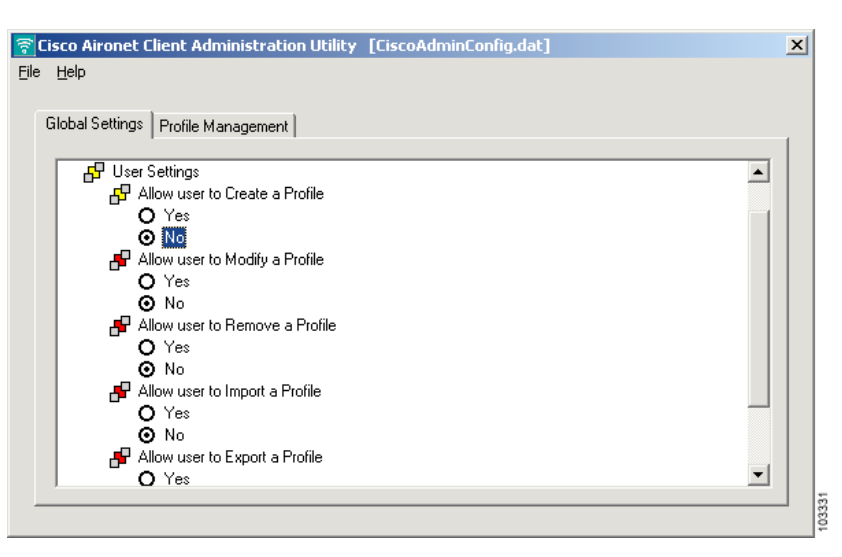

<span id="page-3-1"></span>*Figure 3-4 Non-changeable Parameter Icons*

## <span id="page-3-2"></span><span id="page-3-0"></span>**Configuring Setup Settings**

The Setup Settings component is where you provide setup information that the Install Wizard uses to install the client adapter driver and software on a user's computer. Double-click **Setup Settings** to view the parameters in the component. [Table 3-1](#page-3-2) identifies and describes the parameters in the Setup Setting component and lists their default values.

| <b>Parameter</b>                            | <b>Description</b>                                                                                                    |  |  |
|---------------------------------------------|----------------------------------------------------------------------------------------------------|--|--|
| Use Microsoft Zero<br>Configuration Service | Manages a Windows XP wireless connection dynamically. Only<br>minimal connection information must be identified and configured.                                                                                                    |  |  |
| (Windows XP only)                           | <b>Options:</b> Yes or No                                                                                                    |  |  |
|                                             | <b>Default:</b> No                                                                                                    |  |  |
|                                             | For this parameter to take effect, you must set the Zero<br><b>Note</b><br>Configuration on Windows XP. For information and the<br>procedure, see the following documents:<br>Cisco Aironet 802.11a/b/g Wireless LAN Client Adapters<br>(CB21AG and PI21AG) Installation and Configuration Guide<br>Quick Start Guide Cisco Aironet 802.11a/b/g Wireless LAN<br>Adapters (CB21AG and PI21AG) |  |  |
| Place ADU Icon on Desktop                   | Determines whether the ADU icon is placed on the desktop of the<br>user's computer to provide quick access to the utility.                                                                                                    |  |  |
|                                             | <b>Options</b> Yes or No                                                                                                    |  |  |
|                                             | <b>Default:</b> Yes                                                                                                    |  |  |

*Table 3-1 Setup Settings* 

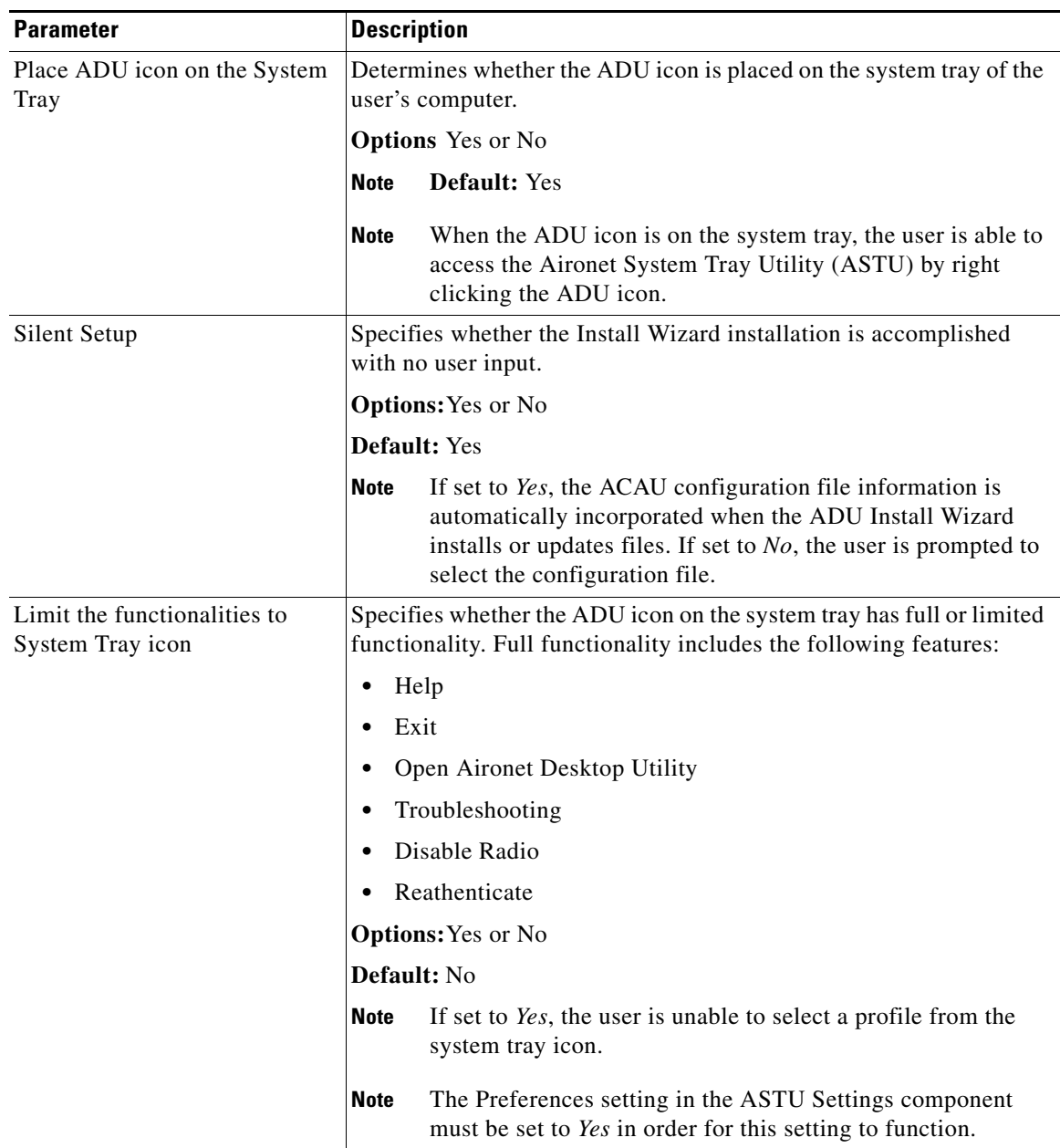

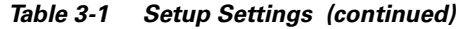

## <span id="page-5-1"></span><span id="page-5-0"></span>**Configuring User Privileges**

The User Settings component is where you determine the privileges a user has after the client adapter driver and software are installed. [Table 3-2](#page-5-1) identifies and describes the parameters in the Setup Setting component and lists their default values.

*Table 3-2 User Settings*

| <b>Setting</b>                 | <b>Description</b>                                                                                                    |  |  |
|--------------------------------|----------------------------------------------------------------------------------------------------|--|--|
| Allow user to Create a Profile | Determines whether a user can create a profile using the ADU.                                                                                      |  |  |
|                                | <b>Options:</b> Yes or No                                                                                                    |  |  |
|                                | <b>Default:</b> Yes                                                                                                    |  |  |
|                                | If set to $No$ , All parameters in this component are unavailable<br><b>Note</b><br>to the user.                                                   |  |  |
| Allow user to Modify a Profile | Determines whether a user can modify a profile using the ADU.                                                                                      |  |  |
|                                | <b>Options:</b> Yes or No                                                                                                    |  |  |
|                                | <b>Default:</b> Yes                                                                                                    |  |  |
| Allow user to Remove a Profile | Determines whether a user can remove a profile using the ADU.                                                                                      |  |  |
|                                | <b>Options:</b> Yes or No                                                                                                    |  |  |
|                                | <b>Default:</b> Yes                                                                                                    |  |  |
|                                | The profile is not deleted from the user's system, only<br><b>Note</b><br>removed from the ADU profile manager. It can be recalled at<br>any time. |  |  |
| Allow user to Import a Profile | Determines whether a user can import a profile using the ADU.                                                                                      |  |  |
|                                | <b>Options:</b> Yes or No                                                                                                    |  |  |
|                                | <b>Default:</b> Yes                                                                                                    |  |  |
| Allow user to Export a Profile | Determines whether a user can export a profile using the ADU.                                                                                      |  |  |
|                                | <b>Options:</b> Yes or No                                                                                                    |  |  |
|                                | <b>Default:</b> Yes                                                                                                    |  |  |

## <span id="page-6-1"></span><span id="page-6-0"></span>**Configuring Profile Settings**

The Profile Settings component is where you create and configure the active profile used by the ADU after the client adapter driver and software are installed. [Table 3-3](#page-6-1) identifies and describes the parameters in the Profile Settings component and lists their default values.

*Table 3-3 Profile Settings Parameters*

| <b>Parameter</b>                | <b>Description</b>                                  |                                                                                                    |  |
|---------------------------------|-----------------------------------------------------|----------------------------------------------------------------------------------------------------|--|
| Enable Profile Management       |                                                     | Enables or disables the ADU's profile management feature.                                                                                                    |  |
|                                 | <b>Options:</b> Yes or No                           |                                                                                                    |  |
|                                 | <b>Default: Yes</b>                                 |                                                                                                    |  |
|                                 | <b>Note</b>                                         | If set to $No$ , the Profile Management tab in the ADU is not<br>visible to the user and it cannot be selected by right clicking<br>the system tray icon.                                                                         |  |
|                                 | <b>Note</b>                                         | If set to No, all Parameters in the ACAU User Settings<br>component are unavailable.                                                                                                    |  |
| <b>Update existing Profiles</b> | Determines how the ADU saves user-updated profiles. |                                                                                                    |  |
|                                 | <b>Options:</b> Overwrite or Append                 |                                                                                                    |  |
|                                 | Default: Overwrite                                  |                                                                                                    |  |
|                                 | <b>Note</b>                                         | If Overwrite is selected, all existing profile information stored<br>in the ADU is overwritten with new data from the ACAU<br>configuration file when the ADU is installed.                                                       |  |
|                                 | <b>Note</b>                                         | If Append is selected, profiles with the same name as those<br>within the ACAU configuration file are refreshed with<br>updated information when the ADU is installed. All other<br>profile information in the ADU is maintained. |  |
| Force Auto Select Profiles      | the ADU.                                            | Determines whether the user is allowed to manually select a profile in                                                                                                    |  |
|                                 |                                                     | <b>Options:</b> Yes or No                                                                                                    |  |
|                                 | Default: No                                         |                                                                                                    |  |
|                                 | <b>Note</b>                                         | If Yes is selected, the user is not allowed to manually select a<br>profile in the ADU. Profiles are automatically selected and<br>the Activate button on the ADU Profile Management and<br>Scan Networks windows is not visible. |  |

#### <span id="page-7-0"></span>**Configuring ASTU Settings**

The ASTU Settings component is where you configure the Aironet System Tray Utility (ASTU). ASTU is an optional application that provides a small subset of the features available through ADU. Specifically, it enables a user to access status information about the client adapter and perform basic tasks. ASTU is available from an icon on the Windows system tray, making it easily accessible and convenient to use. The ASTU icon appears on the system tray only if you have set the Place ADU icon in the System Tray parameter to **Yes**.

The parameters you set when you configure the ASTU Settings component identify what users see after opening ASTU on their computers. [Table 3-4](#page-7-1) identifies and describes the parameters in the ASTU Settings component and lists their default values.

| <b>Parameter</b> | <b>Description</b>                                                                                                    |
|------------------|----------------------------------------------------------------------------------------------------|
| Preferences      | Determines whether ADU Preferences are available to the user.                                                                                                    |
|                  | <b>Options:</b> Yes or No                                                                                                    |
|                  | <b>Default:</b> Yes                                                                                                    |
|                  | <b>Note</b><br>If set to Yes, the ASTU Preferences window (shown below)<br>appears when the user right clicks on the ADU icon on the<br>system tray.                                                                                                    |
|                  | <b>Aironet System Tray Utility Preferences</b><br><b>Startup Options</b><br>Run the program automatically when Windows starts<br>Menu Options<br>Check the items that you want to appear on the popup<br>menu. (Unchecked items are hidden.)<br>VHelp<br>√Exit<br>Open Aironet Desktop Utility<br>√Troubleshooting<br><b>⊽Disable Radio</b><br>Manual LEAP Login<br>Reauthenticate<br><b>√Select Profile</b> |
|                  | ☑ Show Connection Status<br>0K<br>Cancel<br>03409<br>If set to $No$ , the user is unable to open this window.<br><b>Note</b>                                                                                                    |
| Help             | Enables the user to access online help from the ASTU.                                                                                                    |
|                  | <b>Options:</b> Yes or No                                                                                                    |
|                  | <b>Default: Yes</b>                                                                                                    |
|                  | If set to $No$ , online help is still available on the Help<br><b>Note</b><br>drop-down menu on the ADU's main windows.                                                                                                    |

<span id="page-7-1"></span>*Table 3-4 ASTU Settings Parameters* 

| <b>Parameter</b>             | <b>Description</b>                                                                                                    |                                                                                                    |  |
|------------------------------|----------------------------------------------------------------------------------------------------|----------------------------------------------------------------------------------------------------|--|
| Exit                         |                                                                                                    | Determines whether the user can exit ADU from ASTU.                                                                                                    |  |
|                              | <b>Options:</b> Yes or No                                                                                                    |                                                                                                    |  |
|                              | <b>Default: Yes</b>                                                                                                    |                                                                                                    |  |
|                              | <b>Note</b>                                                                                                    | If set to $No$ , the user can still exit ADU using the Exit option<br>in the Action drop-down menu on the main ADU window or<br>by clicking on the X in any ADU main window.           |  |
| Open Aironet Desktop Utility | Determines whether the user can open ADU from the ASTU.                                                                                                    |                                                                                                    |  |
|                              | <b>Options:</b> Yes or No                                                                                                    |                                                                                                    |  |
|                              |                                                                                                    | <b>Default: Yes</b>                                                                                                    |  |
|                              | <b>Note</b>                                                                                                    | If set to $No$ , and the Place ADU icon on Desktop setting in the<br>Setup Settings component is set to Yes, the user can open<br>ADU from the Windows desktop.                        |  |
| Troubleshooting              | ASTU.                                                                                                    | Determines whether the user can run troubleshooting tests from the                                                                                                    |  |
|                              |                                                                                                    | <b>Options:</b> Yes or No                                                                                                    |  |
|                              |                                                                                                    | <b>Default: Yes</b>                                                                                                    |  |
|                              | <b>Note</b>                                                                                                    | If set to $No$ , troubleshooting is still available by selecting the<br>Troubleshooting option from the Action drop-down menu or<br>from the Diagnostics tab on the ADU's main window. |  |
| Disable Radio                | the ASTU.                                                                                                    | Enables the user to disable or enable the client adapter's radio from                                                                                                    |  |
|                              |                                                                                                    | <b>Options:</b> Yes or No                                                                                                    |  |
|                              |                                                                                                    | <b>Default: Yes</b>                                                                                                    |  |
|                              | <b>Note</b>                                                                                                    | If set to $No$ , the radio can be disabled by selecting the Disable<br>Radio option from the ADU's Action drop-down menu on the<br>main window.                                        |  |
| Manual LEAP Login            | Enables the user to use the ASTU to manually invoke the<br>authentication process for a profile that is configured to use a<br>manually prompted LEAP username and password. |                                                                                                    |  |
|                              | <b>Options:</b> Yes or No                                                                                                    |                                                                                                    |  |
|                              |                                                                                                    | <b>Default: Yes</b>                                                                                                    |  |
|                              | <b>Note</b>                                                                                                    | Refer to "Setting Security Parameters" section on page 4-13<br>for information on setting a manual LEAP profile and for<br>details on the authentication process.                      |  |

*Table 3-4 ASTU Settings Parameters (continued)*

 $\blacksquare$ 

| <b>Parameter</b>              | <b>Description</b>                                                                                                |                                                                                                    |  |
|-------------------------------|----------------------------------------------------------------------------------------------------|----------------------------------------------------------------------------------------------------|--|
| Reauthenticate                | Enables the user to use the ASTU reathenticate using the username<br>and password of the active profile.          |                                                                                                    |  |
|                               | <b>Options:</b> Yes or No                                                                                         |                                                                                                    |  |
|                               | Default: Yes                                                                                                    |                                                                                                    |  |
|                               | <b>Note</b>                                                                                                    | The feature is only available for LEAP-enabled profiles.                                                                                                    |  |
|                               | <b>Note</b>                                                                                                    | If set to $No$ , the user can still reauthenticate using the<br>Reauthenticate option from the Action drop-down menu on<br>the ADU's main window.                                                                                                    |  |
| Select Profile                | Enables the user to use the ASTU to select and activate a profile from<br>those available in the Profile Manager. |                                                                                                    |  |
|                               | <b>Options:</b> Yes or No                                                                                         |                                                                                                    |  |
|                               | <b>Default: Yes</b>                                                                                               |                                                                                                    |  |
|                               | <b>Note</b>                                                                                                    | When the user selects a profile from the list, the client adapter<br>attempts to establish a connection to an access point using the<br>parameters that were configured for that profile. If the client<br>adapter cannot associate to the access point or loses<br>association while using the selected profile, the adapter does<br>not attempt to associate using another profile. |  |
|                               | <b>Note</b>                                                                                                    | The option is only available if two or more profiles are<br>included on the profile list.                                                                                                    |  |
|                               | <b>Note</b>                                                                                                    | If set to $No$ , the user can change profiles using ADU's Profile<br>Manager window.                                                                                                    |  |
| <b>Show Connection Status</b> | Enables the user to display the Connection Status window.                                                         |                                                                                                    |  |
|                               | <b>Options:</b> Yes or No                                                                                         |                                                                                                    |  |
|                               | Default: Yes                                                                                                    |                                                                                                    |  |
|                               | <b>Note</b>                                                                                                    | If set to $No$ , the Connection Status window is not available to<br>the user from an alternate source in the ADU. A limited<br>amount of status information is available on the ADU's<br>Current Status window.                                                                                                    |  |

*Table 3-4 ASTU Settings Parameters (continued)*

#### <span id="page-9-0"></span>**Saving a Configuration File**

When you have finished configuring the Global Settings components and parameters, you must save the configuration file. When you use ACAU the first time and save the file using the **Save** or **Save As** option in the File drop-down menu, ACAU automatically names the file *ciscoadminconfig.dat* and saves it to a path and directory you specify.

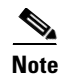

**Note** You must save the *ciscoadminconfig.dat* file to the drive and directory in which the install wizard (*setup.exe)* resides. If the file is saved to any other location it is not processed by the install wizard.

After you have saved the file the first time, subsequent saves automatically overwrite the existing file to the path and directory you specified when you saved it the first time. To change either the filename or the path, you must use the **Save As** command.

## <span id="page-10-0"></span>**Retrieving a Configuration File**

After you have saved a configuration file, you can retrieve it using ACAU. To retrieve a configuration file, use the **Open** option in the File drop-down menu. ACAU remembers the last location saved location and displays that information in the Open window that appears when you select **Open**.

You can browse to another location using standard Windows file management procedures or by entering the complete path in the File name field.

П